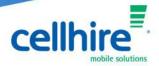

## Huawei MiFi – Enable Roaming

The first step is to connect to the MiFi with your laptop or computer, this can be done with a provided USB cable or wirelessly like you would connect to a WiFi network.

Use the SSID and WiFi key to log onto the device, these details will be on the back of the device or displayed on the screen.

Once you are connected, please open an Internet browser, then navigate to the one of the following pages.

http://192.168.8.1 or http://192.168.1.1

This will take you to the Huawei dashboard, select Settings and you will be prompted for a username and password. The username is **admin** and **fleet1** for the password.

From the settings menu go to Dial-up > Mobile Connection

Click the circle next to Data Roaming to Enable.

| lome Statistics SMS                    | Update Settings Sharing /              | App Management                                       |
|----------------------------------------|----------------------------------------|------------------------------------------------------|
| Quick Setup                            | Mobile Connection                      |                                                      |
| Dial-up                                |                                        |                                                      |
| → Mobile Connection                    | Mobile Connection:                     |                                                      |
| Profile Management<br>Network Settings | Mobile data                            |                                                      |
| Wi-Fi Extender O                       | When the mobile network is turned o    | n, the device connects to the network automatically. |
| WLAN O                                 | Data roaming:                          | Enable 🔿 Disable                                     |
| Security O                             | Auto-select network:                   | Enable Obisable                                      |
| System O                               | This feature will be disabled when the | e profile configuration is changed.                  |
|                                        | Auto Disconnect Interval(Min):         | 10 🗸                                                 |

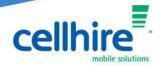

You can also enable roaming directly thought the device if it is one with a display.

Press the Menu button on the MiFi to scroll through the options until you get to Data Roaming. Press the Power button to enable.

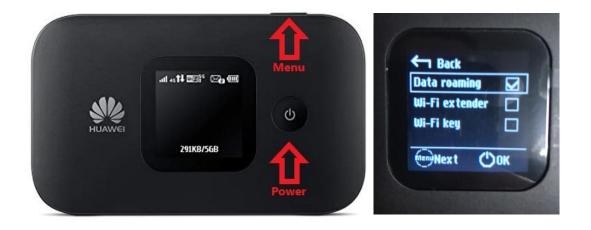